# **República Argentina - Poder Ejecutivo Nacional** 2018 - Año del Centenario de la Reforma Universitaria

**Disposición**

**Número:** 

DI-2018-1743-APN-ANMAT#MS<br>CIUDAD DE BUENOS AIRES Viernes 23 de Febrero de 2018

**Referencia:** 1-47-3110-3333-17-4

VISTO el Expediente Nº 1-47-3110-3333-17-4 del Registro de esta Administración Nacional de Medicamentos, Alimentos y Tecnología Médica (ANMAT), y

#### CONSIDERANDO:

Que por las presentes actuaciones BOSTON SCIENTIFIC ARGENTINA S.A., solicita se autorice la inscripción en el Registro Productores y Productos de Tecnología Médica (RPPTM) de esta Administración Nacional, de un nuevo producto médico.

Que las actividades de elaboración y comercialización de productos médicos se encuentran contempladas por la Ley 16463, el Decreto 9763/64, y MERCOSUR/GMC/RES. Nº 40/00, incorporada al ordenamiento jurídico nacional por Disposición ANMAT Nº 2318/02 (TO 2004), y normas complementarias.

Que consta la evaluación técnica producida por la Dirección Nacional de Productos Médicos, en la que informa que el producto estudiado reúne los requisitos técnicos que contempla la norma legal vigente, y que los establecimientos declarados demuestran aptitud para la elaboración y el control de calidad del producto cuya inscripción en el Registro se solicita.

Que corresponde autorizar la inscripción en el RPPTM del producto médico objeto de la solicitud.

Que se actúa en virtud de las facultades conferidas por el Decreto N° 1490/92 y el Decreto N° 101 del 16 de Diciembre de 2015.

Por ello;

EL ADMINISTRADOR NACIONAL DE LA ADMINISTRACIÓN NACIONAL DE

#### MEDICAMENTOS, ALIMENTOS Y TECNOLOGÍA MÉDICA

#### DISPONE:

ARTÍCULO 1º.- Autorízase la inscripción en el Registro Nacional de Productores y Productos de Tecnología Médica (RPPTM) de la Administración Nacional de Medicamentos, Alimentos y Tecnología Médica (ANMAT) del producto médico marca LABSYSTEMTM PRO, nombre descriptivo Sistema de Grabación de Electrofisiología y nombre técnico Sistemas de Monitoreo Fisiológico, para Electrofisiología Cardiaca, de acuerdo con lo solicitado por BOSTON SCIENTIFIC ARGENTINA S.A., con los Datos Identificatorios Característicos que figuran al pie de la presente.

ARTÍCULO 2º.- Autorízanse los textos de los proyectos de rótulo/s y de instrucciones de uso que obran en documento N° IF-2018-04460196-APN-DNPM#ANMAT.

ARTÍCULO 3º.- En los rótulos e instrucciones de uso autorizados deberá figurar la leyenda "Autorizado por la ANMAT PM-651-453, con exclusión de toda otra leyenda no contemplada en la normativa vigente.

ARTICULO 4°.- Extiéndase el Certificado de Autorización e Inscripción en el RPPTM con los datos característicos mencionados en esta disposición.

ARTÍCULO 5º.- La vigencia del Certificado de Autorización será de cinco (5) años, a partir de la fecha de la presente disposición.

ARTÍCULO 6º.- Regístrese. Inscríbase en el Registro Nacional de Productores y Productos de Tecnología Médica al nuevo producto. Por el Departamento de Mesa de Entrada, notifíquese al interesado, haciéndole entrega de la presente Disposición, conjuntamente con rótulos e instrucciones de uso autorizados y el Certificado mencionado en el artículo 4°. Gírese a la Dirección de Gestión de Información Técnica a los fines de confeccionar el legajo correspondiente. Cumplido, archívese.

#### DATOS IDENTIFICATORIOS CARACTERISTICOS

Nombre descriptivo: Sistema de Grabación de Electrofisiología.

Código de identificación y nombre técnico UMDNS: 17-898 – Sistemas de Monitoreo Fisiológico, para Electrofisiología Cardiaca.

Marca(s) de (los) producto(s) médico(s): LABSYSTEMTM PRO.

Clase de Riesgo: Clase III.

Indicación/es autorizada/s: El sistema de grabación de electrofisiología LABSYSTEM PRO EP es un sistema de adquisición de datos diseñado para facilitar la recopilación, visualización y el análisis de la información por parte de un médico, así como el mapeo de la electroestimulación y el almacenamiento de datos electrofisiológicos cardíacos. El amplificador Clearsign permite amplificar y acondicionar las señales electrocardiográficas de origen biológico y la entrada del transductor de presión, transmitiendo esta información a un ordenador host (el sistema de grabación LABSYSTEM PRO EP) que pueda grabar y mostrar la información.

Modelos:

M00420020290 LABSYSTEM PRO - Sistema de grabación de electrofisiología (LS8900 Win7

### Computer)

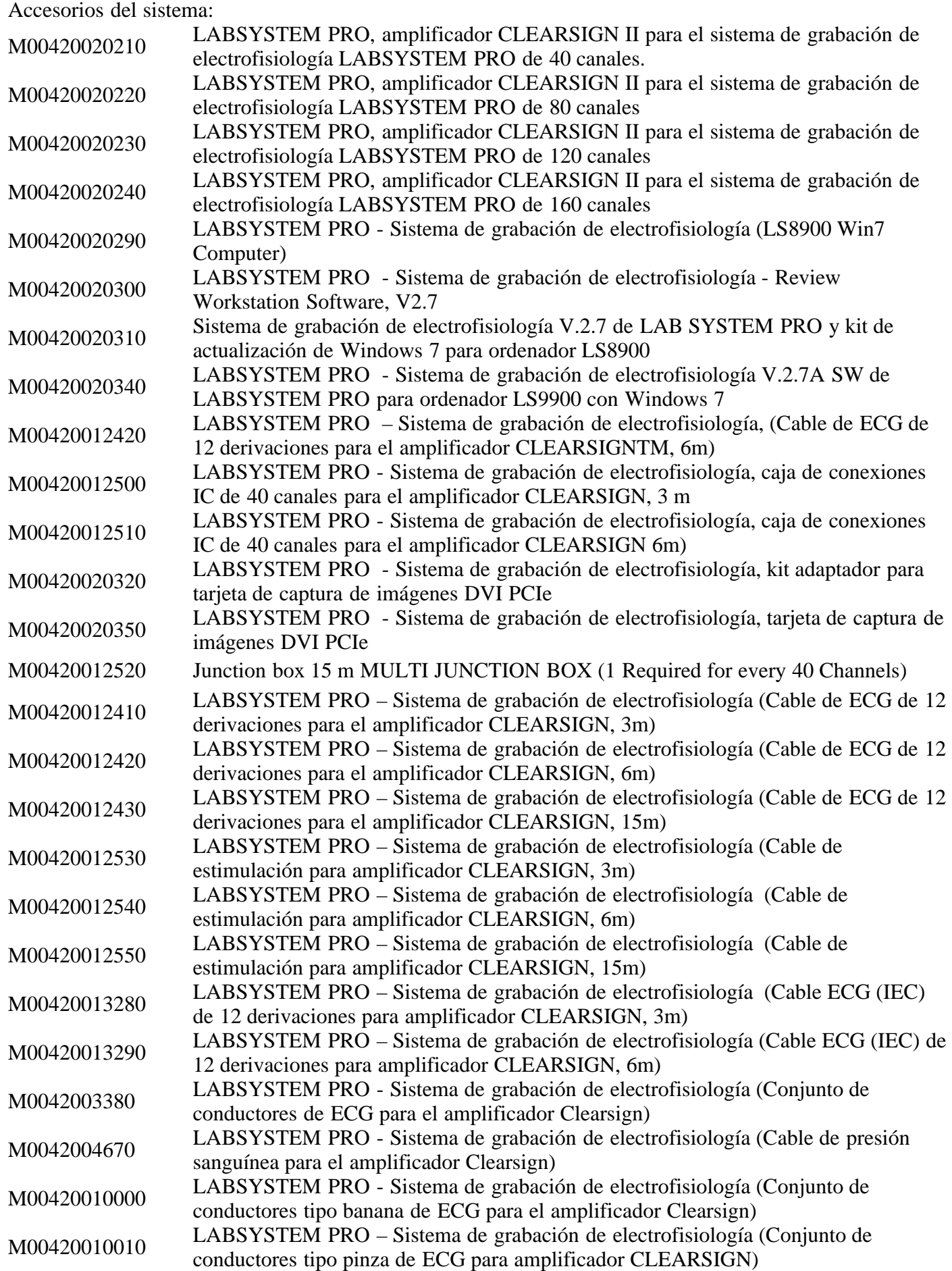

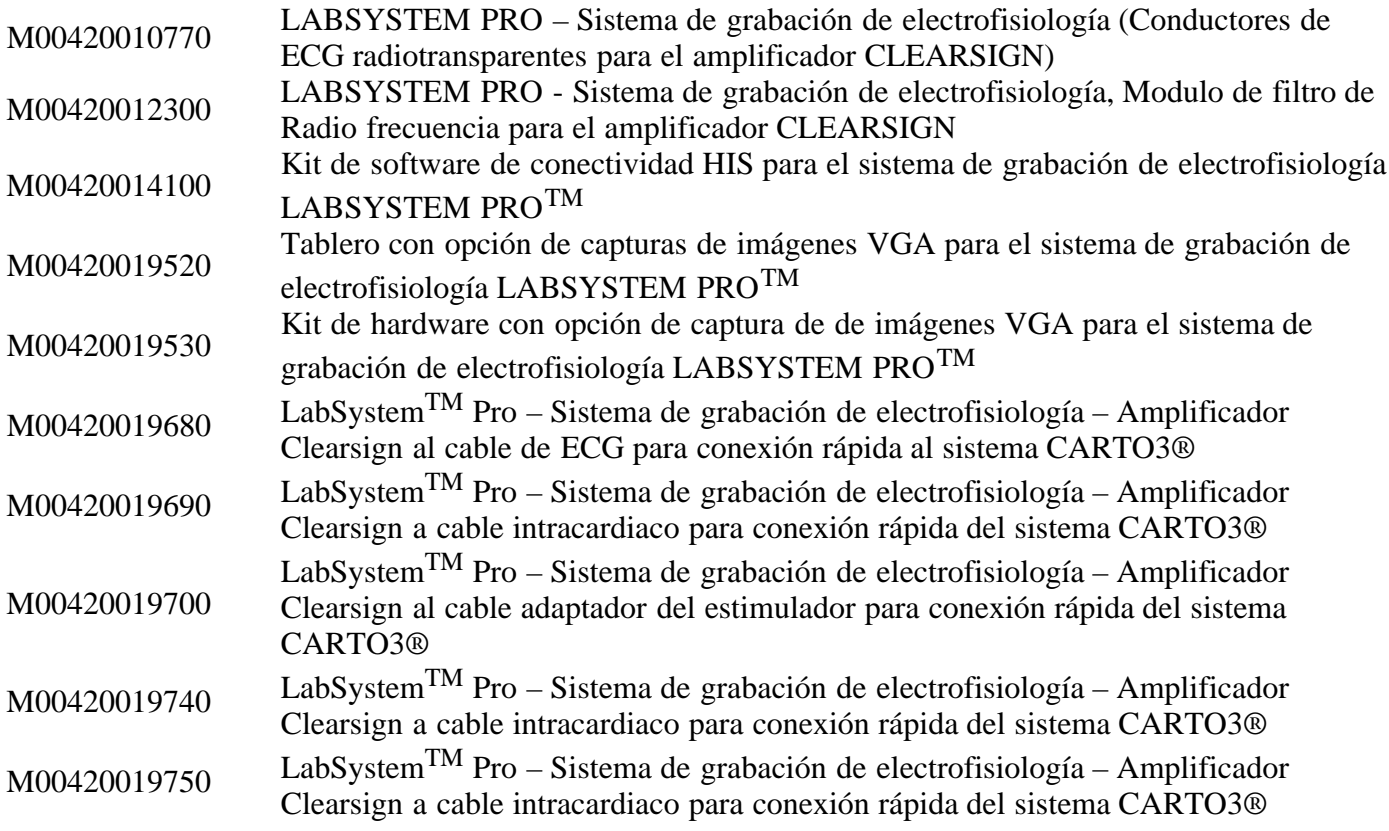

Condición de expendio: Venta exclusiva a profesionales e instituciones sanitarias.

Nombre del Fabricante: 1) Boston Scientific Corporation.

2) Boston Scientific Corporation.

Lugar/es de elaboración: 1) 47215 Lakeview Boulevard, Freemont, CA 94538, EE. UU.

2) 150 Baytech Drive, San José, CA EE.UU, 95134.

Expediente Nº 1-47-3110-3333-17-4

Roberto Luis Lede SubAdministrador Administración Nacional de Medicamentos, Alimentos y Tecnología Médica

BOSTON SCIENTIFIC ARGENTINA S.A. REGISTRO DE PRODUCTO MÉDICO DISPOSICIÓN 2318/2002 ANEXO III.B INFORMACION DE LOS RÓTULOS E INSTRUCCIONES DE USO DE PRODUCTOS MEDICOS <br>LABSYSTEM PRO™ - BOSTON SCIENTIFIC

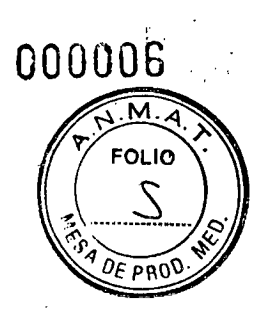

## **DISPOSICIÓN 2318/2002**

## **ANEXO III.B**

## **INFORMACION DE LOS RÓTULOS**

Milagro**¢** Argüello <sub>e</sub>des Boveri **Sitem Boston Scientific Argentina S.A**<br>**?F-2018-044601A6<sub>0deFada</sub>DNPaM#ANMM29T** maceútic**a** Fą M.N 13.128⊹

BOSTONSCIENTIFIC ARGENTINA S.A. REGISTRO DE PRODUCTO MÉDICO DISPOSICIÓN 2318/2002 ANEXO III.B INFORMACIÓN ,DE LOS RÓTULOS E INSTRUCCIONES DE USO DE PRODUCTOS MEDICOS LABSYSTEM.PRO™ - BOSTON SCIENTIFIC

## LABSYSTEMT<sup>M</sup> PRO

## **Sistema de grabación de electrofisiología**

**Dir.Téc.: Mercedes Boveri, Farmacéutica (M.N 13128)** 

**Autorizado por la A.N.M.A.T.: PM-651-453 Venta exclusiva a profesionales e instituciones sanitarias** 

Fabricante: Boston Scientific Corporation Dirección: 47215 Lakeview Boulevard Fremont, CA 94538, USA

Importador: Boston Scientific Argentina S.A Vedia 3616 1° Piso — C1430DAH — Ciudad Autónoma de Buenos Aires — Argentina Tel. (54-11) 5777-2640. Fax (54-11) 5777-2651

REF: (símbolo) Catálogo No. M004XXXXXXXXX Lote (símbolo): XXXXXXXX

Consulte las instrucciones para el uso (símbolo) No usar si el envase está dañado (símbolo)

No Estéril (símbolo)

ist es أوائر ورويتها

IF-2018-04460196-APN-DNFM#ANMAP

BOSTON SCIENTIFIC ARGENTINA S.A. REGISTRO DE PRODUCTO MÉDICO DISPOSICIÓN 2318/2002 ANEXO 11I.B INFORMACION DE LOS RÓTULOS E INSTRUCCIONES DE USO DE PRODUCTOS MEDICOS LABSYSTEM PRO™- BOSTON SCIENTIFIC

77.

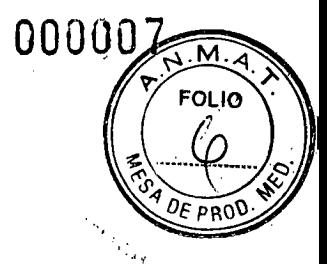

## **DISPOSICIÓN 2318/2002**

## **ANEXO III.B**

## **INFORMACION DE LOS RÓTULOS DE LOS ACCESORIOS**

∤s sc⁄eri ceútica  $/13.128$ Milagros Argüello Boston Scientific**'**Argentina S.A Apoderada

IF-2018-04460196-APN-DNPAYI#ANMAPT

BOSTON SCIENTIFIC ARGENTINA S.A. , REGISTRO DE PRODUCTO MÉDICO. DISPOSICIÓN 2318/2002 ANEXO iII.B INFORMACION DE LOS RÓTULOS E INSTRUCCIONES DE USO DE PRODUCTOS MEDICOS LABSYSTEM pRoTm - BOSTON SCIENTIFIC

 $\mathcal{L}(\mathcal{L}_{\mathcal{A},\mathcal{I},\mathcal{I}})$ 

## LABSYSTEMTM PRO

### **Software para estación de trabajo de revisión.**

#### **Dir.Téc.: Mercedes Boyen, Farmacéutica (M.N 13128)**

**Autorizado por la A.N.M.A.T.: PM-651-453 Venta exclusiva a profesionales e instituciones sanitarias** 

Fabricante: Boston Scientific Corporation Dirección: 47215 Lakeview Boulevard Fremont, CA 94538, USA

Importador: Boston Scientific Argentina S.A Vedia 3616 1° Piso — C1430DAH — Ciudad Autónoma de Buenos Aires — Argentina Tel. (54-11) 5777-2640. Fax (54-11) 5777-2651

REF: (símbolo) Catálogo No. M004XXXXXXXX Lote (símbolo): *XXXXXXXX* 

Consulte las instrucciones para el uso (símbolo) No usar si el envase está dañado (símbolo)

No Estéril (símbolo)

 $\sim 25$ 

 $\frac{1}{2} \left( \rho_{\rm{NS}} \right)$  , where 

IF-2018-04460196-APN-DNPM##ANMAZP

BOSTON SCIENTIFIC ARGENTINA S.A. REGISTRO DE PRODUCTO MÉDICO DISPOSICIÓN 2318/2002 ANEXO 11I.B 1NFORMACION DE LOS RÓTULOS E INSTRUCCIONES DE USO DE PRODUCTOS MEDICOS LABSYSTEM PROTm- BOSTON SCIENTIFIC

## **LABSYSTEMTm PRO**

## **Amplificador CLEARSIGN II para el sistema de grabación de electrofisiología LABSYSTEM PRO.**

**Dir.Téc.: Mercedes Boyen, Farmacéutica (M.N 13128)** 

**Autorizado por la A.N.M.A.T.: PM-651-453 Venta exclusiva a profesionales e instituciones sanitarias** 

Fabricante: Boston Scientific Corporation Dirección: 47215 Lakeview Boulevard Fremont, CA 94538, USA

Importador: Boston Scientific Argentina S.A Vedia 3616 1° Piso — C1430DAH — Ciudad Autónoma de Buenos Aires — Argentina Tel. (54-11) 5777-2640. Fax (54-11) 5777-2651

REF: (símbolo) Catálogo No. M004XXXXXXXX Lote (símbolo): XXXXXXXX

Consulte las instrucciones para el uso (símbolo) No usar si el envase está dañado (símbolo)

No Estéril (símbolo)

6veri beútica م.,  $\cdot$ ' 3.128

**Argüello** Boston Schemide Argentina S.A poder acia

IF-2018-04460196-APN-DNPAM#ANMAP

BOSTON SCIENTIFIC ARGENTINA S.A. REGISTRO DE PRODUCTO MÉDICO DISPOSICIÓN 2318/2002 ANEXO INFÓRMACION DE LOS RÓTULOS E INSTRUCCIONES DE USO DE PRODUCTOS MEDICOS LABSYSTEM PROTM - BOSTON SCIENTIFIC

## **LABSYSTEMTm PRO**

## **Cable de ECG de 12 derivaciones para el amplificador CLEARSIGN**

**Dir.Téc.: Mercedes Boyen, Farmacéutica (M.N 13128)** 

**Autorizado por la A.N.M.A.T.: PM-651-453 Venta exclusiva a profesionales e instituciones sanitarias** 

Fabricante: Boston Scientific Corporation Dirección: 47215 Lakeview Boulevard Fremont, CA 94538, USA

Importador: Boston Scientific Argentina S.A Vedia 3616 1° Piso — C1430DAH — Ciudad Autónoma de Buenos Aires — Argentina Tel. (54-11) 5777-2640. Fax (54-11) 5777-2651

REF: (símbolo) Catálogo No. M004XXXXXXXX Lote (símbolo): XXXXXXXX

Consulte las instrucciones para el uso (símbolo) No usar si el envase está dañado (símbolo)

No Estéril (símbolo)

IF-2018-04460196-APN-DNPM#ANMAP

BOSTON SCIENTIFIC ARGENTINA S.A. REGISTRO DE PRODUCTO MÉDICO DISPOSICIÓN 2318/2002 ANEXO INFORMACION DE LOS RÓTULOS E INSTRUCCIONES DE USO DE PRODUCTOS MEDICOS LABSYSTEM PRO<sup>TM</sup> - BOSTON SCIENTIFIC

000009 **FOLIO** 

## **LABSYSTEMTm PRO**

#### **Cable de estimulación para el amplificador CLEARSIGN**

**Dir.Téc.: Mercedes Boyen, Farmacéutica (M.N 13128)** 

#### **Autorizado por la A.N.M.A.T.: PM-651-453 Venta exclusiva a profesionales e instituciones sanitarias**

Fabricante: Boston Scientific Corporation Dirección: 47215 Lakeview Boulevard Fremont, CA 94538, USA

Importador: Boston Scientific Argentina S.A Vedia 3616 1° Piso — C1430DAH — Ciudad Autónoma de Buenos Aires — Argentina Tel. (54-11) 5777-2640. Fax (54-11) 5777-2651

REF: (símbolo) Catálogo No. M004XXXXXXXX Lote (símbolo): XXXXXXXX

Consulte las instrucciones para el uso (símbolo) No usar si el envase está dañado (símbolo)

No Estéril (símbolo)

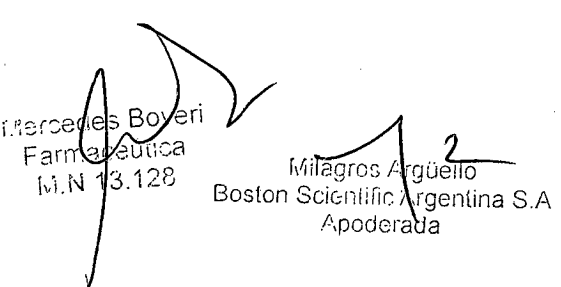

#### IF-2018-04460196-APN-DNPAYI#ANMAPT

BOSTON SCIENTIFIC ARGENTINA S.A. REGISTRO DE PRODUCTO MÉDICO \ DISPOSICIÓN 2318/2002 **ANEXO III.B** INFORMACION DE LOS RÓTULOS E INSTRUCCIONES DE USO DE PRODUCTOS MÉDICOS  $\mathsf{LAB}\mathsf{S}\mathsf{Y}\mathsf{S}\mathsf{T}\mathsf{E}\mathsf{M}\mathsf{P}\mathsf{R}\mathsf{O}^{\mathsf{TM}}\text{-}\mathsf{B}\mathsf{O}\mathsf{S}\mathsf{T}\mathsf{O}\mathsf{N}\mathsf{S}\mathsf{C}\mathsf{I}\mathsf{E}\mathsf{N}\mathsf{T}\mathsf{I}\mathsf{F}\mathsf{I}\mathsf{C}$ 

## **LABSYSTEMTm PRO**

## **Conjunto de conductores de ECG para el amplificador CLEARSING**

**Dir.Téc.: Mercedes Boyen, Farmacéutica (M.N 13128)** 

**Autorizado por la A.N.M.A.T.: PM-651-453 Venta exclusiva a profesionales e instituciones sanitarias** 

Fabricante: Boston Scientific Corporation Dirección: 47215 Lakeview Boulevard Fremont, CA 94538, USA

Importador: Boston Scientific Argentina S.A Vedia 3616 1° Piso — C1430DAH — Ciudad Autónoma de Buenos Aires — Argentina Tel. (54-11) 5777-2640. Fax (54-11) 5777-2651

REF: (símbolo) Catálogo No. M004XXXXXXXX Lote (símbolo): XXXXXXXX

Consulte las instrucciones para el uso (símbolo) No usar si el envase está dañado (símbolo)

No Estéril (símbolo)

IF-2018-04460196-APN-DN**PÁ#PANNAP** 

BOSTON SCIENTIFIC ARGENTINA S.A. REGISTRO DE PRODUCTO MÉDICO DISPOSICIÓN 2318/2002 ANEXO III.B INFORMACION DE LOS RÓTULOS E INSTRUCCIONES DE USO DE PRODUCTOS MEDICOS LABSYSTEM PRO™- BOSTON SCIENTIFIC

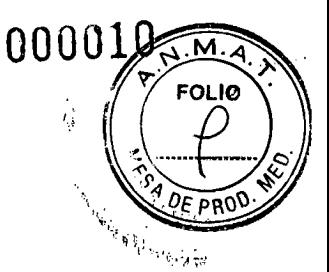

## **LABSYSTEMTm PRO**

#### **Cable de presión sanguínea para el amplificador CLEARSING Dir.Téc.: Mercedes Boyen, Farmacéutica (M.N 13128)**

**Autorizado por la A.N.M.A.T.: PM-651-453 Venta exclusiva a profesionales e instituciones sanitarias** 

'.bricante: Boston Scientific Corporation pirección: 47215 Lakeview Boulevard Fremont, CA 94538, USA

Importador: Boston Scientific Argentina S.A Vedia 3616 1° Piso — C1430DAH — Ciudad Autónoma de Buenos Aires — Argentina Tel. (54-11) 5777-2640. Fax (54-11) 5777-2651

REF: (símbolo) Catálogo No. M004XXXXXXXX Lote (símbolo): XXXXXXXX

Consulte las instrucciones para el uso (símbolo) No usar si el envase está dañado (símbolo)

'o Estéril (símbolo)

edes Boveri initiagos Arquello<br>Farmaceutica Bosten Scientific Argentii lific Argentina S.A N 13.128 Apoderada

#### IF-2018-04460196-APN-DN**PAYi#A9NM29T**

BOSTON SCIENTIFIC ARGENTINA S.A. REGISTRO DE PRODUCTO MÉDICO DISPOSICIÓN 2318/2002 -ANEXO III.B 'INFORMACION. DE LOS RÓTULOS E INSTRUCCIONES DE USO DE PRODUCTOS MEDICOS  $\cdot$ INFORMACIÓN DE LOS ROTULOS E INSTRICTED EN ENTREPRO<sup>TM</sup> - BOSTON SCIENTIFIC

## **LABSYSTEMTm PRO**

## **Caja de conexiones IC para el amplificador CLEARSIGN**

**Dir.Téc.: Mercedes Boyen, Farmacéutica (M.N 13128)** 

**Autorizado por la A.N.M.A.T.: PM-651-453 Venta exclusiva a profesionales e instituciones sanitarias** 

Fabricante: Boston Scientific Corporation Dirección: 47215 Lakeview Boulevard Fremont, CA 94538, USA

Importador: Boston Scientific Argentina S.A Vedia 3616 1° Piso — C1430DAH — Ciudad Autónoma de Buenos Aires — Argentina Tel. (54-11) 5777-2640. Fax (54-11) 5777-2651

REF: (símbolo) Catálogo No. M004XXXXXXXX Lote (símbolo): XXXXXXXX

Consulte las instrucciones para el uso (símbolo) No usar si el envase está dañado (símbolo)

No Estéril (símbolo)

IF-2018-04460196-APN-DNPAQI#ANMAA2P

BOSTON SCIENTIFIC ARGENTINA S.A. REGISTRO DE PRODUCTO MÉDICO DISPOSICIÓN 2318/2002 ANEXO III.B INFORMACION DE LOS RÓTULOS E INSTRUCCIONES DE USO DE PRODUCTOS MEDICOS LABSYSTEM PRO<sup>TM</sup> - BOSTON SCIENTIFIC

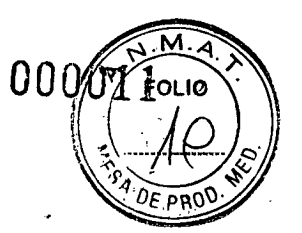

## **LABSYSTEMTm PRO**

### **Conjunto de conductores tipo banana de ECG para el amplificador CLEARSING**

**Dir.Téc.: Mercedes Boyen, Farmacéutica (M.N 13128)** 

**Autorizado por la A.N.M.A.T.: PM-651-453 Venta exclusiva a profesionales e instituciones sanitarias** 

\_ abricante: Boston Scientific Corporation Dirección: 47215 Lakeview Boulevard Fremont, CA 94538, USA

Importador: Boston Scientific Argentina S.A Vedia 3616 1° Piso — C1430DAH — Ciudad Autónoma de Buenos Aires — Argentina Tel. (54-11) 5777-2640. Fax (54-11) 5777-2651

REF: (símbolo) Catálogo No. M004XXXXXXXX Lote (símbolo): XXXXXXXX

Consulte las instrucciones para el uso (símbolo) No usar si el envase está dañado (símbolo)

**o** Estéril (símbolo)

Milacros Argüello Boston *Scientific Argentina* S.A Merceds Mercedis Mercedis Mercedis Mercedis Music Angeles Control and Music Angeles Control and Music Angeles <br>Apdderada Farmac' M.N 13.1.

IF-2018-04460196-APN-DN<sub>E</sub>M#ANM29T

#### BOSTON SCIENTIFIC ARGENTINA S.A. REGISTRO DE PRODUCTO MÉDICO DISPOSICIÓN 2318/2002 ANEXO III.B INFORMACION DE LÓS RÓTULOS E INSTRUCCIONES DE USO DE PRODUCTOS MEDICOS LABSYSTEM PRO<sup>TM</sup> - BOSTON SCIENTIFIC  $\label{eq:2} \mathcal{L}(\mathbf{x}) = \mathcal{L}(\mathbf{x}) \mathcal{L}(\mathbf{x})$

### **LABSYSTEMTm PRO**

÷.

## **Conductores de ECG radiotransparentes para el amplificador CLEARSIGN**

**Dir.Téc.: Mercedes Boyen, Farmacéutica (M.N 13128)** 

**Autorizado por la A.N.M.A.T.: PM-651-453 Venta exclusiva a profesionales e instituciones sanitarias** 

Fabricante: Boston Scientific Corporation Dirección: 47215 Lakeview Boulevard Fremont, CA 94538, USA

Importador: Boston Scientific Argentina S.A Vedia 3616 1° Piso — C1430DAH — Ciudad Autónoma de Buenos Aires — Argentina Tel. (54-11) 5777-2640. Fax (54-11) 5777-2651

REF: (símbolo) Catálogo No. M004XXXXXXXX Lote (símbolo): XXXXXXXX

Consulte las instrucciones para el uso (símbolo) No usar si el envase está dañado (símbolo)

No Estéril (símbolo)

IF-2018-04460196-APN-DNPAM#ANMAP2P

BOSTON SCIENTIFIC ARGENTINA S.A. REGISTRO DE PRODUCTO MÉDICO DISPOSICIÓN 2318/2002 ANEXO III.B INFORMACION DE LOS RÓTULOS E INSTRUCCIONES DE USO DE PRODUCTOS MEDICOS LABSYSTEM PRO™- BOSTON SCIENTIFIC

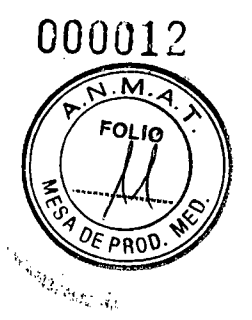

## **LABSYSTEMTm PRO**

#### **Módulo de filtro de radiofrecuencia para el amplificador CLEARSIGN**

**Dir.Téc.: Mercedes Boyen, Farmacéutica (M.N 13128)** 

**Autorizado por la A.N.M.A.T.: PM-651-453 Venta exclusiva a profesionales e instituciones sanitarias** 

\_ abricante: Boston Scientific Corporation Dirección: 47215 Lakeview Boulevard Fremont, CA 94538, USA

Importador: Boston Scientific Argentina S.A Vedia 3616 1° Piso — C1430DAH — Ciudad Autónoma de Buenos Aires—Argentina Tel. (54-11) 5777-2640. Fax (54-11) 5777-2651

REF: (símbolo) Catálogo No. M004XXXXXXXX Lote (símbolo): XXXXXXXX

Consulte las instrucciones para el uso (símbolo) No usar si el envase está dañado (símbolo)

. vo Estéril (símbolo)

Mercede **Farmace**  $M.N$  15. :..<sup>"a</sup>gros Argüello Cclentific Argentina S.A oderada IF-2018-04460196-APN-D**NPM#ANMAP** 

BOSTON SCIENT1FIC ARGENTINA S.A. REGISTRÓ DE PRODUCTO MÉDICO DISPOSICIÓN 2318/2002 !ANEXO III.B : INFORMACION DE LOS RÓTULOS E INSTRUCCIONES DE USO DE PRODUCTOS MEDICOS<br>: INFORMACION DE LOS RÓTULOS E INSTRUCCIONES DE USO DE PRODUCTOS MEDICOS<br>: LABSYSTEM PRO<sup>TME</sup> BOSTON SCIENTIFIC

 $\mathbb{R}^1$ 

## **LABSYSTEMTm PRO**

## **Módulo de filtro de radiofrecuencia para el amplificador CLEARSIGN**

#### **Dir.Téc.: Mercedes Boyen, Farmacéutica (M.N 13128)**

#### **Autorizado por la A.N.M.A.T.: PM-651-453 Venta exclusiva a profesionales e instituciones sanitarias**

Fabricante: Boston Scientific Corporation Dirección: 47215 Lakeview Boulevard Fremont, CA 94538, USA

Importador: Boston Scientific Argentina S.A Vedia 3616 1° Piso — C1430DAH — Ciudad Autónoma de Buenos Aires — Argentina Tel. (54-11) 5777-2640. Fax (54-11) 5777-2651

REF: (símbolo) Catálogo No. XXXXXX Lote (símbolo): XXXXXX

Para un solo uso. No reutilizar, no reesterilizar. Consulte las instrucciones para el uso (símbolo) No usar si el envase está dañado (símbolo)

Estéril. Producto esterilizado con Óxido de etileno (0E) (símbolo)

IF-2018-04460196-APN-DNPAYI#ANMAAP

BOSTON SCIENTIFIC ARGENTINA S.A. REGISTRO DE PRODUCTO MÉDICO DISPOSICIÓN 2318/2002 ANEXO INFORMACION DE LOS RÓTULOS E INSTRUCCIONES DE USO DE PRODUCTOS MEDICOS LABSYSTEM PRO<sup>TM</sup> - BOSTON SCIENTIFIC

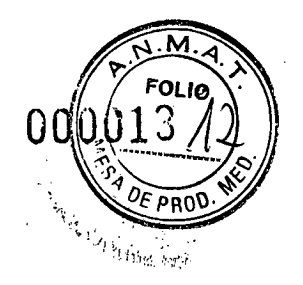

## **LABSYSTEMTm PRO**

#### **Conjunto de conductores tipo pinza de ECG para el amplificador CLEARSIGN**

**Dir.Téc.: Mercedes Boveri, Farmacéutica (M.N 13128)** 

**Autorizado por la A.N.M.A.T.: PM-651-453 Venta exclusiva a profesionales e instituciones sanitarias** 

Fabricante: Boston Scientific Corporation Dirección: 47215 Lakeview Boulevard Fremont, CA 94538, USA

Importador: Boston Scientific Argentina S.A Vedia 3616 1° Piso — C1430DAH — Ciudad Autónoma de Buenos Aires — Argentina Tel. (54-11) 5777-2640. Fax (54-11) 5777-2651

REF: (símbolo) Catálogo No. XXXXXX Lote (símbolo): XXXXXX

Consulte las instrucciones para el uso (símbolo) No usar si el envase está dañado (símbolo)

No Estéril (símbolo)

Mercedes i **Farmaceu** M.N 13.12 Liiagros Argüello Seientific Argentina S.A Apoderada

IF-2018-04460196-APN-D**NPj\\#ANM429T** 

BOSTON SCIENTIFIC ARGENTINA S.A. REGISTRO DE PRODUCTO MÉDICO DISPOSICIÓN 2318/2002 **ANEXO III.B** INFORMACION DE LOS RÓTULOS E INSTRUCCIONES DE USO DE PRODUCTOS MEDICOS LABSYSTEM PROTm- BOSTON SCIENTIFIC

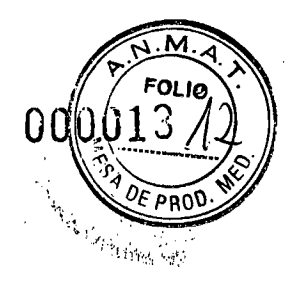

## **LABSYSTEMTm PRO**

#### **Conjunto de conductores tipo pinza de ECG para el amplificador CLEARSIGN**

**Dir.Téc.: Mercedes Boyen, Farmacéutica (M.N 13128)** 

**Autorizado por la A.N.M.A.T.: PM-651-453 Venta exclusiva a profesionales e instituciones sanitarias** 

Fabricante: Boston Scientific Corporation Dirección: 47215 Lakeview Boulevard Fremont, CA 94538, USA

Importador: Boston Scientific Argentina S.A Vedia 3616 1° Piso — C1430DAH — Ciudad Autónoma de Buenos Aires — Argentina Tel. (54-11) 5777-2640. Fax (54-11) 5777-2651

REF: (símbolo) Catálogo No. XXXXXX Lote (símbolo): XXXXXX

Consulte las instrucciones para el uso (símbolo) No usar si el envase está dañado (símbolo)

No Estéril (símbolo)

Mercedes Bo Farmacei. M.N 13.12 fAiiagros Argüello Seientific Argentina S.A ,-'Ypoderada

IF-2018-04460196-APN-DNRYM#ANMA29T

**BOSTON SCIENTIFIC ARGENTINA S.A. REGISTRO DE PRODUCTO MÉDICO DISPOSICIÓN 2318/2002 ANEXO III.B INFORMACION DE LOS RÓTULOS E INSTRUCCIONES DE USO DE PRODUCTOS MEDICOS LABSYSTEM PROrm - BOSTON SCIENTIFIC** 

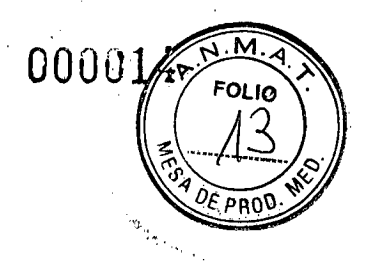

## **LABSYSTEMTm PRO**

## **Kit de software de conectividad HIS para el sistema de grabación de electrofisiología LABSYSTEM PROTM**

**Dir.Téc.: Mercedes Boyen, Farmacéutica (M.N 13128)** 

**Autorizado por la A.N.M.A.T.: PM-651-453 Venta exclusiva a profesionales e instituciones sanitarias** 

Fabricante: Boston Scientific Corporation Dirección: 47215 Lakeview Boulevard Fremont, CA 94538, USA

Importador: Boston Scientific Argentina S.A Vedia 3616 1º Piso - C1430DAH - Ciudad Autónoma de Buenos Aires - Argentina Tel. (54-11) 5777-2640. Fax (54-11) 5777-2651

REF: (símbolo) Catálogo No. M004XXXXXXXX Lote (símbolo): XXXXXXXX

onsulte las instrucciones para el uso (símbolo) No usar si el envase está dañado (símbolo)

No Estéril (símbolo)

ť

iviercede<sup>t</sup> Farmace/utica  $M.N$  13/128

,rguello  $\mu$ . fic Argentina S.A **l**•oderada

IF-2018-04460196-APN-DNRM#ANM29T

BOSTON SCIENTIFIC ARGENTINA S.A. REGISTRO DE PRODUCTO MÉDICO DISPOSICIÓN 2318/2002 ANEXO III.B INFORMACION DE LOS RÓTULOS E INSTRUCCIONES DE USO DE PRODUCTOS MEDICOS LABSYSTEM PRO<sup>TM</sup> - BOSTON SCIENTIFIC

## **LABSYSTEMTm PRO**

## **Kit de hardware con opción de captura de de imágenes VGA para el sistema de**  grabación de electrofisiología LABSYSTEM PRO<sup>TM</sup>

## **Dir.Téc.: Mercedes 13overi, Farmacéutica (M.N 13128)**

### **Autorizado por la A.N.M.A.T.: PM-651-453 Venta exclusiva a profesionales e instituciones sanitarias**

Fabricante: Boston Scientific Corporation Dirección: 47215 Lakeview Boulevard Fremont, CA 94538, USA

Importador: Boston Scientific Argentina S.A Vedia 3616 1° Piso — C1430DAH — Ciudad Autónoma de Buenos Aires — Argentina Tel. (54-11) 5777-2640. Fax (54-11) 5777-2651 Ľ.

REF: (símbolo) Catálogo No. M004XXXXXXXX Lote (símbolo): XXXXXXXX

Consulte las instrucciones para el uso (símbolo) No usar si el envase está dañado (símbolo)

No Estéril (símbolo)

后间来 (机转)

IF-2018-04460196-APN-DN**Pági#ANMA?**?

BOSTÓN SCIENTIFIC ARGENTINA S.A. REGISTRÓ DE PRODUCTO MÉDICO BOSTON SCIENTIFIC ARGEN<br>REGISTRO DE PRODUCTO MI<br>DISPOSICIÓN-2318/2002 ANEXO III.B. INFORMACIÓN DE LOS RÓTULOS E INSTRUCCIONES DE USO DE PRODUCTOS MEDICOS **LABSYSTEM:PRO<sup>TM</sup>-BOSTON SCIENTIFIC** 

## **LABSYSTEMTm PRO**

## **Sistema de grabación de electrofisiología**

Fabricante: Boston Scientific Corporation Dirección: 47215 Lakeview Boulevard Fremont, CA 94538, USA

Importador: Boston Scientific Argentina S.A Vedia 3616 1° Piso — C1430DAH — Ciudad Autónoma de Buenos Aires — Argentina Tel. (54-11) 5777-2640. Fax (54-11) 5777-2651

REF: Catálogo No. M004XXXXXXXXX

#### **Advertencias**

, P. <sub>63</sub>

 $\mathcal{A}_1$  $\mathcal{A}$ 

Este equipo solo debe ser utilizado por personal cualificado o bajo la supervisión del mismo.

El amplificador CLEARSIGN/CLEARSIGN II no es un monitor de constantes vitales, no transmite alarmas ni dispone de funciones para la detección de arritmias. Si es necesaria la monitorización de arritmias, utilice un monitor de ECG independiente con función de detección de arritmias.

- Para evitar los peligros eléctricos, compruebe la fiabilidad de la conexión a tierra periódicamente.

Para evitar el posible riesgo de incendio, no use el sistema en presencia de anestésicos inflamables.

Se debe utilizar una cubierta protectora para proteger las conexiones del paciente sin utilizar o sin terminar. Esta medida ofrece una mayor protección para el operador durante la desfibrilación del paciente.

Para evitar el posible riesgo de descarga para el paciente, es necesario utilizar una cubierta protectora para tapar las clavijas de 2 mm sin utilizar que no se conectan a la caja de conexiones del catéter ni al cable de referencia unipolar. Además, es necesario insertar por completo todas las clavijas del catéter conectadas en la caja de conexiones.

- Si se extrae alguna derivación del cable de ECG de 12 derivaciones, será necesario insertar el tapón cortocircuitante HPCS en la toma abierta para evitar los posibles riesgos de descarga para el paciente. Para evitar la estimulación en un lugar no deseado, compruebe siempre que la configuración de estimulación (Stim Setup) es adecuada antes de proceder a la misma. La configuración de estimulación, incluidos los ajustes de conexión del estimulador, se guarda con la información de configuración del amplificador. La selección de una nueva configuración de canal (Channel Setup) puede provocar un cambio en los lugares de electroestimulación actuales del estimulador. NO estimule al paciente hasta haber confirmado que los cambios en la configuración de estimulación son correctos.

Si existe alguna discrepancia entre los datos mostrados por el ordenador LABSYSTEMTm PRO y los datos mostrados por el generador de RF, utilice siempre el generador de RF como la fuente principal de información.

- Al interconectar cualquier generador de RF al ordenador LABSYSTEM PRO, confirme que la combinación totalmente cableada cumple todos los requisitos de corriente de CEI 60601-1 para los dispositivos de tipo CF.

IF-2018-04460196-APN-DN**PAg#ARMA4?** 

**BOSTON SCIENTIFIC ARGENTINA S.A.<br>REGISTRO DE PRODUCTO MÉDICO** DISPOSICIÓN 2318/2002 **ANEXO III.B** INFORMACION DE LOS RÓTULOS E INSTRUCCIONES DE USO DE PRODUCTOS MEDICOS LABSYSTEM PRO<sup>TM</sup> - BOSTON SCIENTIFIC

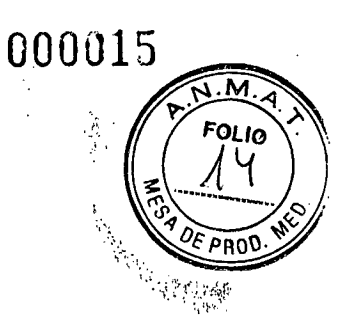

## DISPOSICIÓN 2318/2002

## **ANEXO III.B**

## **INSTRUCCIONES DE USO**

Mercedes Boveri

Farmaceutica<br>M.N 13 128

Argentina S.A ار دار Apoderada

#### IF-2018-04460196-APN-DNPM#ANM29T

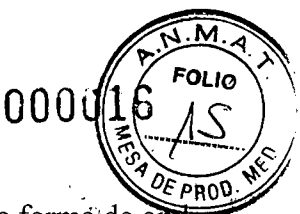

- El método para calcular los valores dP/dt mostrados en la ventana de estado utiliza una formá'de o continuamente variable. Estos valores únicamente constituyen una referencia relativa. Para evitar valoiés inexactos, el usuario debe verificar los datos de forma independiente.

- Es posible que la grabación de las formas de onda no sea válida si la aplicación registra continuamente los datos de las formas de onda hasta un punto en que el tamaño del archivo supere los dos (2) gigabytes. Un amplificador CLEARSIGNTm/CLEARSIGNTm II grabando ciento sesenta canales con uníndice de muestreo de 1 K durante más de cinco horas y media puede crear un archivo de dicho tamaño. El usuario debe modificar un ajuste del amplificador (por ejemplo, abrir el diálogo de configuración del amplificador o mover una etiqueta de canal) al menos una vez cada cinco horas de utilización.

- Es posible que los datos de las formas de onda no sean válidos si el índice de muestreo se cambia de 4 K a 2 K cuando el índice de desplazamiento está configurado al valor máximo de 800 mm/s.

Los datos de las formas de onda que se muestran en la pantalla RT y se guardan en los archivos contendrán interrupciones periódicas. El usuario no debe modificar el índice de muestro en medio de un procedimiento. En caso de que sea necesario hacerlo, deberá modificar el índice de desplazamiento para irantizar la integridad de los datos.

Los intervalos creados durante el proceso de detección de la estimulación no aparecerán si el usuario cambia las opciones de configuración del amplificador durante el proceso de detección. El usuario no debe modificar la configuración del amplificador durante la estimulación. Si esto ocurre, el usuario deberá ejecutar la secuencia de estimulación de nuevo para obtener resultados correctos.

Boston Scientific no asume ninguna responsabilidad con respecto a la exactitud de las fórmulas definidas por el usuario. El usuario será el responsable de garantizar la precisión de las fórmulas que cree. No aplique tensión de ablación por RF sin filtrar directamente a una salida del amplificador conectada al paciente. De lo contrario, podría producirse una concentración de energía de RF en una o varias ubicaciones de los electrodos de ECG de superficie, lo que podría provocar quemaduras en el paciente en algunos casos. Póngase en contacto con el fabricante del generador de RF para determinar las capacidades de filtrado del dispositivo. Si el generador de RF no proporciona atenuación de tensión, póngase en contacto con el Departamento de Servicio Técnico de Boston Scientific para conocer las opciones de conexión o filtrado de RF.

- Compruebe siempre que el conjunto completo de electrodos de ECG está correctamente colocado en el cuerpo del paciente y conectado de manera adecuada al amplificador. Esto contribuirá a garantizar la guridad del paciente y ofrecerá una calidad de serial óptima para el ECG.

No toque ningún electrodo del catéter de estimulación con un electrodo de ablación por RF activo durante la ablación, ya que podrían producirse daños en el estimulador y/o una corriente de fuga de RF excesiva.

No conecte otros enchufes portátiles múltiples ni alargadores al sistema.

No conecte elementos que no se describen como parte del sistema.

- Los enchufes portátiles múltiples incluidos con el sistema solo se deben utilizar para suministrar alimentación a los equipos que forman parte del mismo.

Conecte todos los equipos médicos y no médicos correspondientes a los enchufes portátiles múltiples como se especifica en las instrucciones de uso y no utilice tomas de pared.

- Para garantizar la seguridad y el funcionamiento correcto del sistema, no toque las conexiones del paciente durante la activación o la adquisición de datos.

- La protección de los componentes de hardware en la desfibrilación solo se puede garantizar mediante la utilización de cables y accesorios de Boston Scientific.

- Una terminación imprevista del LABSYSTEMTm PRO debido a un fallo de alimentación o a un error de software puede provocar la pérdida de los últimos segmentos de datos de formas de onda registrados. Tras

\_ri ar. ,--:, ,j C-------- Milagros Argü llo Milagros Arguello<br>...;on Scientific A. gentina S.A ientific Argentina S.A.<br>Ap<del>ode</del>rada IF-2018-04460196-APN-D**Résivi#ANMAP**T Ab<del>oder</del>ada<br>129 página 21 de

reiniciar la aplicación, compruebe los últimos registros para asegurarse de que se ha registrado toda la información necesaria. Boston Scientific recomienda a los usuarios crear nuevos segmentos de grabación periódicamente (por ejemplo, cada 15 minutos) cuando sea conveniente, a fin de minimizar la magnitud de las posibles pérdidas de segmentos. Es posible crear nuevos segmentos de grabación de formas de onda mediante los elementos del menú: Patient > Stop Recording and Patient > Start Recording (Paciente > Detener grabación y Paciente> Iniciar grabación) (acceso directo de teclado de la ventana principal de la aplicación: pulse Alt+P y después S, dos veces); también puede mover un canal en la ventana de tiempo real y hacer clic en Apply (Aplicar).

- Es necesario utilizar los ajustes de filtro de diagnóstico (límite inferior = 0,05 Hz y límite superior: 100 Hz o más), según la formación profesional, durante la fase de diagnóstico del procedimiento. Los ajustes de filtro inferior de 1 Hz y filtro de muesca se utilizan normalmente para mantener un ECG estable como referencia de sincronización para las señales intracardíacas, y no deben utilizarse para el ECG de diagnóstico.

#### *Advertencias exclusivas para el uso del amplificador.*

- Para evitar peligros eléctricos, NO conecte los electrodos del paciente a ningún conector de entrada analógica.

- Para prevenir los riesgos eléctricos, NO conecte equipos externos a las conexiones del paciente. Conecte los equipos externos a los conectores de entrada analógica.

- Se suministran tapones protectores para todos los conectores IC accesibles para el uso. Siempre que se desconecte el cable de la caja de conexiones de 40 canales de un conector IC accesible, debe instalarse un tapón protector sobre el conector expuesto. Un cordón, que une el conector al tapón, evita la pérdida del tapón.

- El conector Ethernet del amplificador CLEARSIGN/CLEARSIGN II solo debe conectarse a un ordenador suministrado por Boston Scientific. No conecte ningún otro ordenador o dispositivo a dicho conector Ethernet.

- Para evitar posibles riesgos de seguridad, no toque el amplificador CLEARSIGN/CLEARSIGN II y al paciente simultáneamente.

- No se permite efectuar ninguna modificación en este equipo

### *Advertencias exclusivas para el uso del Filtro de Radiofrecuencia RF*

- El módulo del filtro para RF no está diseñado para conducir energía de desfibrilación. No intente realizar desfibrilación transcatéter a través de electrodos de un catéter mientras esté conectado al módulo del filtro para RF; de lo contrario, podría dañarse dicho módulo y es posible que no se transfiera la energía hacia los electrodos del catéter que se utilice. Si es necesario el uso de desfibrilación transcatéter desde un catéter conectado al módulo del filtro para RF, extraiga el módulo del filtro para RF y vuelva a conectar el cable de extensión del catéter directamente en los cables de desfibrilación. Posteriormente, puede volver a conectarse el módulo del filtro para RF cuando el procedimiento de desfibrilación se haya completado.

- No utilice el módulo del filtro para RF junto con otros filtros adicionales.

Es responsabilidad del usuario confirmar el funcionamiento correcto del módulo del filtro para RF cuando se conecte a cualquier filtro para RF no incluido con el generador de RF.

IF-2018-04460196-APN-DNP491#AAMAAP

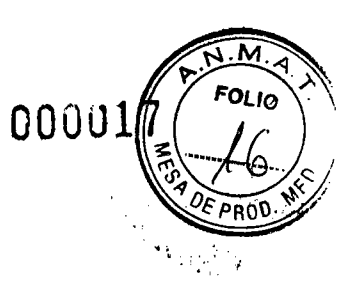

#### **Precauciones**

- Salga siempre de la aplicación de software LABSYSTEM PRO antes de apagar el ordenador. De esta forma, garantizará la integridad de los datos.

- El usuario debe verificar que el equipo funciona de forma segura y confirmar que se encuentra en las condiciones de funcionamiento adecuadas antes de utilizarlo.

- El equipo accesorio conectado a las interfaces analógicas y digitales debe estar certificado con arreglo a las normas vigentes (es decir, CEI 950 para el equipo de tratamiento de datos y CEI 60601-1 para el equipo médico). Además, todas las configuraciones deben cumplir la norma CEI 60601-1 del sistema. La persona que conecta equipo adicional a los puertos de entrada o salida de las señales configura así un sistema médico y, por consiguiente, es responsable de que el mismo cumpla los requisitos de la norma CEI 60601-1 del sistema. En caso de duda, consulte al Departamento de Servicio Técnico (800-872-3527) o al representante local de Boston Scientific.

- No pulverice ni vierta líquidos sobre ningún componente del sistema de grabación LABSYSTEM™ 10 EP.

En caso de que esto ocurra, detenga el dispositivo, desenchúfelo de la fuente de alimentación de CA y póngase en contacto con el Departamento de Servicio Técnico (800-872-3527) o con el representante local de Boston Scientific.

- Las entradas de ECG y presión del amplificador están protegidas frente al uso de un desfibrilador cuando se utilizan correctamente junto con el transductor de presión y el cable de ECG adecuados.

- Las partes conductoras de los electrodos y los conectores asociados para las piezas aplicadas, incluidos el electrodo neutro, no deben entrar en contacto con otras partes conductoras, entre ellas, la conexión a tierra.

- Es posible que los valores del ritmo cardíaco se vean afectados negativamente de forma temporal por las arritmias cardíacas o por la utilización de un desfibrilador cardíaco o un marcapasos.

Solo se deben utilizar electrodos de ECG de superficie de alta calidad con el equipo. Los electrodos se deben aplicar conforme a los procedimientos del laboratorio.

Es necesario realizar el mantenimiento del equipo de acuerdo con las revisiones periódicas de seguridad.

Es necesario seguir el procedimiento hospitalario durante la desfribilación, es decir, el personal debe apartarse.

Compruebe que el cable del generador RS-232 RF es del tipo especificado y que se ha conectado e insertado correctamente en ambos extremos antes de utilizar la función de ablación por RF. Preste especial atención a los mensajes que indican que existe poco espacio para los medios de

almacenamiento. - Microsoft® Word, PowerPoint®, Excel®, Adobe® Reader®, McAfee VirusScan® Enterprise, Symantec™ AntiVirus Corporate Edition, pcAnywhere™ y LINKTOOLS® son las únicas aplicaciones

que se pueden iniciar por separado y ejecutar simultáneamente con el software LABSYSTEM PRO. El producto LABSYSTEM PRO se suministra completo y listo para usar. Para garantizar una compatibilidad y una interfaz correctas, la instalación o conexión de hardware, software o actualizaciones adicionales de cualquier tipo en la plataforma del LABSYSTEM PRO, distintos a los suministrados o

aprobados por Boston Scientific, está prohibida.

- Los ordenadores que forman parte de la red informática del hospital solo se pueden asignar a la carpeta de exportación LABSYSTEM PRO HIS. Desde la perspectiva del ordenador LABSYSTEM PRO, esto significa que el uso compartido de red solo se puede activar para la carpeta de exportación LABSYSTEM PRO HIS. Es aceptable asignar unidades compartidas de los ordenadores de la red hospitalaria desde el ordenador LABSYSTEM PRO; no obstante, la conexión del ordenador LABSYSTEM PRO a la red del hospital es responsabilidad de dicho centro y debe ser realizada por el profesional de TI correspondiente del hospital, a fin de garantizar una conexión adecuada.

IF-2018-04460196-APN-D**NPM#ANM4AT Milagros Argüello**  $r_{\rm crit}$  Scientific Argentina S.A ⊿ederaba **\** página 23 de 29

- Si se modifica el identificador (ID) o el nombre de un paciente tras archivar y restaurar los datos del mismo, la información se ubicará en un nuevo directorio en un medio de almacenamiento. Por consiguiente, los datos del paciente estarán archivados en dos lugares distintos. Esto se debe a que el nombre del archivo es una combinación del nombre y el ID del paciente. Los usuarios pueden eliminar los datos anteriores del paciente en el medio de almacenamiento mediante Windows® Explorer.

- Es importante que elimine con regularidad los registros de pacientes almacenados en la carpeta de copias de seguridad si ya no son necesarios. Si existen numerosos registros de pacientes en la carpeta de copias de seguridad, el rendimiento del sistema se verá afectado.

- El software LABSYSTEMTm PRO se instala con la función de inicio de sesión de los usuarios habilitada.

Existen importantes secciones en la aplicación LABSYSTEM PRO que utilizan la función de inicio de sesión. No deshabilite esta función. Las normas de la HIPAA sobre la seguridad de los pacientes recomiendan el uso de la función de inicio de sesión para evitar el acceso de personal no autorizado. - El software LABSYSTEM PRO se instala con la función de inicio de sesión de los usuarios habilitada para cada vez que aparezca el salvapantallas debido a la inactividad. No deshabilite esta función. No establezca un tiempo de espera para el salvapantallas inferior a 30 minutos. Las normas de la HIPAA sobre la seguridad de los pacientes recomiendan el uso de la función de inicio de sesión para evitar el acceso de personal no autorizado.

Microsoft® Word, PowerPoint®, Excel®, Adobe® Reader®, McAfee VirusScan® Enterprise, Symantec<sup>™</sup> AntiVirus Corporate Edition, pcAnywhere<sup>™</sup> y LINKTools® son las únicas aplicaciones que se pueden iniciar por separado y ejecutar simultáneamente con el software de la estación de trabajo de revisión EP.

Salga siempre de la aplicación de software de la estación de trabajo de revisión EP antes de apagar el ordenador. De esta forma, garantizará la integridad de los datos.

- Boston Scientific no se responsabiliza de las incompatibilidades que puedan surgir como resultado de la instalación de hardware, software o actualizaciones de software adicionales que vayan más allá de los requisitos del sistema para la estación de trabajo de revisión EP.

- Los ordenadores de la red informática hospitalaria no se pueden asignar a los directorios o las unidades de disco de la estación de trabajo de revisión EP. Desde la perspectiva del ordenador LABSYSTEMTm, esto implica que no es posible activar el uso compartido de red para los directorios o las unidades de disco de la estación de trabajo de revisión EP. Es aceptable asignar unidades compartidas en los ordenadores la la red hospitalaria desde el ordenador de la estación de trabajo de revisión EP. Sin embargo, la conexión del ordenador de la estación de trabajo de revisión EP a una red hospitalaria es responsabilidad del hospital y debe ser realizada por el profesional de TI correspondiente para garantizar una conexión adecuada.

-Si se modifica el identificador (ID) o el nombre de un paciente tras archivar y restaurar los datos del mismo, la información se colocará en un nuevo directorio en un medio de almacenamiento. Por consiguiente, los datos del paciente estarán archivados en dos lugares distintos. Esto se debe a que el nombre del archivo es una combinación del nombre y el ID del paciente. Los usuarios pueden eliminar los datos anteriores del paciente en el medio de almacenamiento mediante Windows® Explorer. -Es importante que elimine con regularidad los registros de pacientes almacenados en la carpeta de copias de seguridad si ya no son necesarios. Si existen numerosos registros de pacientes en la carpeta de copias de seguridad, el rendimiento del sistema se verá afectado.

-Existen importantes secciones en la aplicación de la estación de trabajo de revisión EP que utilizan la función de inicio de sesión. Las normas de la HIPAA (Ley de transferibilidad y responsabilidad del seguro médico de 1996) sobre la seguridad de los datos de los pacientes recomiendan el uso de la función de inicio de sesión para evitar el acceso de personal no autorizado.

Página 24 de 29 IF-2018-04460196-APN-DNPM#ANMAT

00

- Se recomienda encarecidamente utilizar cuentas de usuario con contraseña. A fin de protege confidencialidad de los datos de los pacientes, el usuario tiene la responsabilidad de respetar las normas de la HIPAA. El usuario también debe habilitar la función "Proteger con contraseña al reanudar" del Windows.

Es necesario deshabilitar la conexión a una red inalámbrica cuando se lleve el ordenador de la estación de trabajo de revisión EP a un laboratorio de electrofisiología.

- No deje el ordenador de la estación de trabajo de revisión EP conectado a Internet cuando no sea necesario. Al conectar el ordenador de la estación de trabajo de revisión EP a Internet, la seguridad de los datos de los pacientes es responsabilidad del usuario.

- Se recomienda guardar regularmente una copia de seguridad de las preferencias del usuario en un medio de almacenamiento externo. De este modo, cuando se realice una recuperación completa del sistema, se restaurarán las preferencias del usuario desde dicho medio externo. Consulte la sección "Backing up user preference settings" (Copia de seguridad de la configuración de preferencias de usuario) en la Ayuda en línea para obtener más información.

Para evitar problemas de rendimiento del sistema, lleve a cabo un reinicio en frío del ordenador al menos una vez a la semana. Para ello, siga los siguientes pasos: salga del software de la estación de trabajo de revisión EP, cierre sesión, apague Windows, desconecte la alimentación del sistema y reinícielo.

Para evitar las pérdidas de datos de los pacientes durante el proceso de archivado en los medios ópticos (DVD):

No apague el ordenador hasta que esté seguro de que el proceso de archivado se ha completado correctamente. El software mostrará un mensaje para informarle de que el proceso se ha completado.

No abra la unidad del medio de almacenamiento hasta que esté seguro de que el proceso de archivado se ha completado correctamente. El software mostrará un mensaje para informarle de que el proceso se ha completado.

Coloque siempre los medios de almacenamiento en lugares protegidos. No coloque los medios desprotegidos sobre cualquier superficie (como mesas o libros).

Utilice siempre medios de almacenamiento de alta calidad.

Utilice DVD con formato +RW.

Manipule siempre los medios por los bordes, no toque la parte inferior ni superior.

Cuando escriba en medios de almacenamiento, utilice siempre un rotulador permanente de punta .,uave; no utilice bolígrafos ni lápices.

No escriba en la parte inferior de los medios.

- Tras la instalación del software de la estación de trabajo de revisión EP, guarde el disco de instalación en un lugar seco y seguro, sin campos magnéticos ni incidencia de luz directa.

Algunas herramientas antispyware y ciertas funciones de las mismas pueden impedir el funcionamiento de la estación de trabajo de revisión EP. Si se produce este problema, no ejecute la herramienta antispyware o la función problemática en el ordenador de la estación de trabajo de revisión EP mientras

utilice el software de dicha estación. Es recomendable instalar y actualizar regularmente un software antivirus. Póngase en contacto con el

Departamento de Sistemas de Información para obtener asistencia.

Si existe alguna duda acerca de la precisión de los datos del paciente que aparecen en la estación de trabajo de revisión EP, verifique los datos en el sistema clínico LABSYSTEMTm PRO antes de aplicar tratamientos adicionales.

Es necesario desfragmentar periódicamente la unidad de disco del ordenador en el que se ejecuta el software de la estación de trabajo de revisión EP. Consulte la ayuda de Windows® para obtener las instrucciones pertinentes.

Milagros **Costun Scienti** erada $\_$ c ve, Página 25 de 29 -<sup>1</sup> IF-2018-04460196-APN-DNPM#ANMAT

página 25 de 29

No se admite la instalación del software de la estación de trabajo de revisión EP en un hardware que no cumpla los réquisitos del sistema.

El software de la estación de trabajo de revisión EP se ha validado con las siguientes impresoras de la marca Hewlett Packard: HP LaserJet 5, HP LaserJet 2200D y HP LaserJet 2420. El uso de otras impresoras distintas puede provocar la impresión incorrecta del fondo de la cuadrícula de 12 derivaciones.

Cuando la estación de trabajo de revisión EP se haya configurado totalmente, Boston Scientific recomienda encarecidamente crear una copia de seguridad del sistema completo como opción de recuperación.

El usuario deberá utilizar en todo momento comunicaciones de red inalámbrica seguras para garantizar el cumplimiento de la HIPAA en lo que respecta a la seguridad de los datos de los pacientes.

Es necesario reciclar el dispositivo y sus accesorios conforme a la legislación local y nacional al finalizar su vida útil.

No se deben reutilizar los dispositivos marcados como dispositivos de un solo uso.

- Se recomienda guardar regularmente una copia de seguridad de las preferencias del usuario en un medi de almacenamiento externo. De este modo, cuando se realice una recuperación completa del sistema, se restaurarán las preferencias del usuario desde dicho medio externo. Consulte la sección Backing up user preference settings (Copia de seguridad de la configuración de preferencias de usuario) en la Ayuda en línea para obtener más información.

Todo equipo eléctrico médico requiere tomar precauciones especiales en cuanto a la compatibilidad electromagnética (CEM) y debe instalarse y ponerse en servicio conforme a la información sobre CEM facilitada en los documentos suministrados.

Los equipos de comunicación por RF portátiles y móviles pueden afectar al funcionamiento de los equipos médicos eléctricos.

- El uso de accesorios, transductores y/o cables distintos a los especificados, salvo aquellos vendidos por el fabricante como piezas de repuesto para componentes internos, puede ocasionar mayores emisiones o disminuir la inmunidad del equipo o sistema.

- El equipo o sistema no debería estar cerca ni encima de otro equipo, y si fuera necesario colocarlo cerca o encima de otro equipo, se deberá supervisar el equipo o sistema para asegurarse de que el funcionamiento es normal en la configuración en la que se va a utilizar.

- Los cables utilizados con el sistema LABSYSTEM PRO son frágiles y se deben examinar con frecuencia para detectar posibles daños y reemplazarlos cuando sea necesario.

Para visualizar las señales del electrodo de ablación (durante la ablación), Boston Scientific recomienda el uso de un filtro de atenuación de RF; es probable que pueda obtenerlo a través del fabricante de su generador de RF. Póngase en contacto con el fabricante del generador de RF para determinar las capacidades de filtrado del dispositivo. Si el generador de RF no proporciona atenuación de tensión, póngase en contacto con el Departamento de Servicio Técnico de Boston Scientific para conocer las opciones de conexión o filtrado de RF.

- El amplificador CLEARSIGNTm/CLEARSIGNTm II debe conectarse a un transformador de aislamiento. Compruebe que el resto del equipo del LABSYSTEM PRO esté conectado conforme a las instrucciones de funcionamiento del software LABSYSTEM PRO.

- DESCONECTE siempre los relés de estimulación que estén conectados al electrodo del catéter de ablación antes de aplicar la energía de RF. Si realiza la estimulación y la ablación desde el mismo catéter (como la obtención de mapas de estimulación), asegúrese de que los relés de estimulación estén APAGADOS antes de suministrar RF. Puede verificar que los relés de estimulación están apagados; para ello, compruebe la pantalla de información sobre la configuración de estimulación actual (ubicada a la derecha sobre la pantalla de formas de onda de la ventana de tiempo real), a fin de garantizar que no aparece ningún electrodo para el catéter en cuestión.

IF-2018-04460196-APN-DNPM#ANMAP

- Para evitar problemas de rendimiento del sistema, realice un apagado completo del sistema una semana.

- Para evitar las pérdidas de datos de los pacientes durante el proceso de archivado o posteriórmente los medios de almacenamiento:

Antes de utilizar el proceso de archivado, cree una copia de seguridad de las carpetas que contengan los datos del paciente que desee archivar (D:\PatientData\<paciente concreto>).

La versión 1.1 exige que el usuario realice la copia de seguridad manualmente (es decir, mediante Windows® Explorer). La versión 2.0 o posteriores realizará la copia de seguridad para el usuario.

No apague el ordenador hasta que esté seguro de que el proceso de archivado se ha completado correctamente. En la versión 1.1, espere a que desaparezca la barra de progreso del archivado. En la versión 2.0 o posteriores, aparecerá un mensaje para informarle de que el proceso se ha completado.

No abra la unidad del medio de almacenamiento hasta que esté seguro de que el proceso de archivado se ha completado correctamente. En la versión 1.1, espere a que desaparezca la barra de -rogreso del archivado. En la versión 2.0 o posteriores, aparecerá un mensaje para informarle de que el \_oceso se ha completado.

Coloque siempre los medios en lugares protegidos. No coloque los medios desprotegidos sobre cualquier superficie (como mesas o libros).

Utilice siempre medios de almacenamiento de alta calidad.

Manipule siempre los medios por los bordes, no toque la parte inferior ni superior.

Cuando escriba en medios de almacenamiento, utilice siempre un rotulador permanente de punta suave; no utilice bolígrafos ni lápices.

No escriba en la parte inferior de los medios.

- La seguridad de la red informática es responsabilidad del usuario. Es necesario instalar las herramientas antispyware, el firewall y los demás tipos de software similares que sean necesarios para proteger el ordenador LABSYSTEMTm PRO en los ordenadores que no sean LABSYSTEM PRO. El ordenador LABSYSTEM PRO será compatible con el software antivirus, las actualizaciones del sistema operativo y la conexión a una red con las siguientes condiciones:

El usuario solo puede instalar software, actualizaciones de software y actualizaciones para la definición de virus aprobados por Boston Scientific y conforme a las instrucciones de Boston Scientific.

El usuario debe realizar las actualizaciones de software y definición de virus fuera del funcionamiento del sistema LABSYSTEM PRO.

El usuario debe desactivar las actualizaciones automáticas para todas las aplicaciones de software compatibles.

El usuario debe realizar análisis antivirus del sistema de forma manual fuera del funcionamiento del sistema LABSYSTEM PRO.

El usuario debe asegurarse de que el software antivirus funciona correctamente después de cada inicio del ordenador LABSYSTEM PRO. Póngase en contacto con el equipo de TI del hospital si detecta algún problema.

El usuario debe ponerse en contacto con el equipo de TI del hospital y con Boston Scientific si aparecen mensajes antivirus durante el funcionamiento del sistema LABSYSTEM PRO.

Nota: para obtener más información sobre este tema, consulte el sitio web de Boston Scientific (www.bostonscientific.com).

- No inicie ni conecte el software de acceso remoto (como Symantec™ o pcAnywhere™) cuando el software LABSYSTEMTm PRO y el amplificador CLEARSIGNTm/CLEARSIGNTm II estén conectados a un paciente.

- Consulte la documentación del fabricante del equipo original (OEM) para conocer las conexiones de polaridad adecuadas con los simuladores y los sistemas de mapeo 3D.

eni rmlceutica -13.128

IF-2018-04460196-APN-DNPM#ANMAT

:000n

gros Argüello<br>Páguna gentin a 904

;-,,poderada

DISPOSICIÓN 2318/2002 **ANEXO 111.B** INEAU III.<br>INFORMACION DE LOS RÓTULOS E INSTRUCCIONES DE USO DE PRODUCTOS MEDICOS LABSYSTEM PRO<sup>TM</sup> - BOSTON SCIENTIFIC

*Precauciones exclusivas para el Filtro de Radiofrecuencia (RF)* 

- Durante el funcionamiento normal, el módulo del filtro para RF pasa los impulsos del excitador sin atenuaciones ni distorsiones importantes. No obstante, si hubiera alguna complicación para lograr la captura a la hora de estimular a través de cualquier polo del módulo del filtro para RF, extraiga dicho módulo del circuito de estimulación y proceda. Si el umbral de captura vuelve a los valores actuales esperados, póngase en contacto con el soporte técnico de Boston Scientific

(800-824-8724 en EE. UU). Como alternativa, también puede confirmar el rendimiento mediante pruebas del filtro siguiendo el procedimiento indicado.

- El módulo del filtro para RF se suministra no estéril y está indicado para utilizarse fuera del campo estéril. No someta el módulo del filtro para RF a ciclos de esterilización. Si es necesario limpiar el módulo del filtro para RF, utilice una solución jabonosa y agua o alcohol isopropílico aplicados con un paño suave.

No humedezca el módulo del filtro para RF directamente.

- El módulo del filtro para RF no está diseñado para eliminar, durante la ablación, el ruido visible del electrograma procedente del propio catéter de ablación.

- Puede utilizarse el módulo del filtro para RF con catéteres que posean más de cuatro electrodos. En tales casos, el electrodo de ablación y el electrodo bipolar correspondiente, como mínimo, deben estar conectados de forma correcta al módulo del filtro para RF.

- Tras la instalación del módulo del filtro para RF, se recomienda verificar que funciona correctamente antes de su aplicación clínica. Si en cualquier momento necesita ayuda, póngase en contacto con su representante de Boston Scientific o con la línea de soporte técnico de Boston Scientific (1-800-872-3527 en EE. UU.).

#### **Contraindicaciones**

BOSTON SCIENTIFIC ARGENTINA S.A. REGIStRO DE PRODUCTO MÉDICO

No se conoce ninguna contraindicación asociada al producto LABSYSTEM PRO.

*Contraindicaciones del Filtro de Radiofrecuencia:* 

- El módulo del filtro para RF no está diseñado para su uso junto con otros dispositivos externos de filtro - para RF.

- No debe conectarse el módulo del filtro para RF a los polos de un catéter cuyo objetivo sea conducir energía de desfibrilación transcatéter.

#### **Instrucciones de funcionamiento**

#### **Guía paso a paso**

Si desea consultar más instrucciones de uso y las funciones del sistema de grabación LABSYSTEMTm PRO EP, consulte la "Ayuda" en línea pulsando la tecla HELP (Ayuda).

Si es sistema no está encendido, active el interruptor de alimentación.

2. Si todavía no ha iniciado sesión en el sistema, introduzca su nombre de usuario y contraseña cuando se le solicite

Confirme que no haya otras aplicaciones en ejecución. Si hay otros programas ejecutándose, ciérrelos antes de iniciar el programa LABSYSTEM.

4. Para iniciar el programa LABSYSTEM, haga doble clic en el icono de LABSYSTEM correspondiente. Para obtener la versión del software del amplificador (firmware) haga clic en About LabSystem (Acerca de LabSystem) en el menú Help (Ayuda) de la aplicación LABSYSTEM PRO.

IF-2018-04460196-APN-DNFM#ARMATP9

 $\overline{\phantom{a}}$ 

ij.  $\overline{\phantom{a}}$  $\overline{A}$ 

 $\overline{\phantom{a}}$ 

Ą

#### BOSTON SCIENTIFIC ARGENTINA S.A. REGISTRO DE PRODUCTO MÉDICO DISPOSICIÓN 2318/2002 ANEXO 111.B INFORMACION DE LOS RÓTULOS E INSTRUCCIONES DE USO DE PRODUCTOS MEDICOS LABSYSTEM PROTm- BOSTON SCIENTIFIC

 $00($ 

• Consulte la Ayuda en línea y la Guía de instalación para obtener las instrucciones que permiten difilizar el amplificador CLEARSIGN junto con el sistema de grabación LABSYSTEM PRO EP.

Siempre que un usuario nuevo inicie sesión en el sistema y abra el programa LABSYSTEM por primera vez, aparecerá un mensaje de alerta.

Si no utiliza generador, marque la opción "Do not show this message again" (No volver a mostrar este mensaje) y haga clic en el botón [No] para que se inicie la aplicación LABSYSTEM.

Para elegir un generador de RF, haga clic en el botón [Yes] (Sí) y selecciónelo en la lista.

Haga clic en el botón [OK] (Aceptar) para seguir utilizando la aplicación LABSYSTEM.

6. Cree un registro de paciente nuevo. En la pantalla de revisión, haga clic en el menú Patient (Paciente) y, a continuación, en New (Nuevo).

Introduzca todos los datos del paciente que sean necesarios. Es posible seleccionar un procedimiento en la lista.

7. Haga clic en [OK] (Aceptar) al finalizar.

" Para iniciar una grabación, realice una de las siguientes opciones:

Haga clic en Start Recording Session (Iniciar sesión de grabación) en el menú Patient (Paciente).

 $\bullet$  Haga clic en la ventana de revisión para activarla y, después, pulse Alt + P, S.

Pulse F7 o F8.

Haga doble clic en cualquier lugar de la zona de la pantalla en tiempo real en la que se muestran las ondas.

Consulte la sección de ayuda en línea para obtener más información acerca del archivo.

En el menú Patient (Paciente), haga clic en Close (Cerrar) para finalizar el estudio. Al cerrar el registro del paciente, los datos estarán disponibles para su archivo.

Para archivar los datos, haga clic en la opción Archive (Archivar) del menú Patient (Paciente) y seleccione los datos del paciente que desee archivar.

Para salir del programa LABSYSTEMTm, haga clic en Exit LabSystem (Salir dé LabSystem) en el menú Patient (Paciente).

13. Para apagar el sistema, haga clic en Start (Inicio), en la barra de tareas de la parte inferior de la pantalla de revisión, y, a continuación, haga clic en Shutdown (Apagar).

#### **'resentación, manipulación y almacenamiento**

Abra la caja de envío y extraiga el producto.

Compruebe visualmente que las piezas no presenten daños que pueden haberse producido durante el envío. No usar si el envase está dañado.

Si no se observa ningún daño derivado del envío, deseche el material del embalaje. De lo contrario, utilice el embalaje original para devolver el componente dañado a Boston Scientific para su sustitución.

Guardar la unidad en un lugar fresco y seco.

**Dir.Téc.: Mercedes Boyen, Farmacéutica (M.N 13128)** 

#### **Autorizado por la A.N.M.A.T.: PM-651-453 Venta exclusiva a profesionales e instituciones sanitarias**

rgüello Argentina S.A página 29 de 29 1F-2018-04460196-APN-DNPAM#AXWMAXT

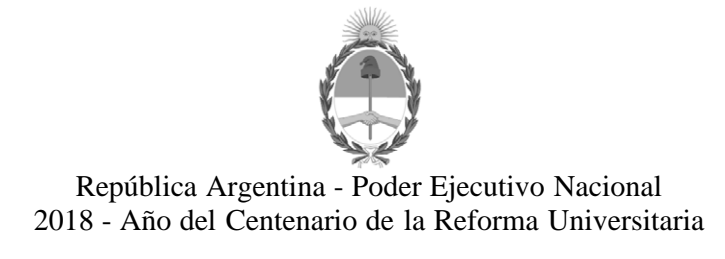

#### **Hoja Adicional de Firmas Anexo**

**Número:** 

DI-2018-1743-APN-ANMAT#MS<br>CIUDAD DE BUENOS AIRES<br>Viernes 23 de Febrero de 2018

**Referencia:** 1-47-3110-3333-17-4

El documento fue importado por el sistema GEDO con un total de 29 pagina/s.

Roberto Luis Lede SubAdministrador Administración Nacional de Medicamentos, Alimentos y Tecnología Médica

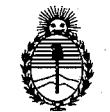

Ministerio de Salud Secretaría de Políticas, Regulación e Institutos. A.N.M.A.T.

#### CERTIFICADO DE AUTORIZACIÓN E INSCRIPCIÓN

#### Expediente Nº: 1-47-3110-3333-17-4

La Administración Nacional de Medicamentos, Alimentos y Tecnología Médica (ANMAT) certifica que de acuerdo con lo solicitado por BOSTON SCIENTIFIC ARGENTINA S.A., se autoriza la inscripción en el Registro Nacional de Productores y Productos de Tecnología Médica (RPPTM), de un nuevo producto con los siguientes datos identificatorios característicos:

Nombre descriptivo: Sistema de Grabación de Electrofisiología.

Código de identificación y nombre técnico UMDNS: 17-898 - Sistemas de Monitoreo Fisiológico, para Electrofisiología Cardiaca.

Marca(s) de (los) producto(s) médico(s): LABSYSTEM™ PRO.

Clase de Riesgo: Clase III.

Indicación/es autorizada/s: El sistema de grabación de electrofisiología LABSYSTEM PRO EP es un sistema de adquisición de datos diseñado para facilitar la recopilación, visualización y el análisis de la información por parte de un médico, así como el mapeo de la electroestimulación y el almacenamiento de datos electrofisiológicos cardíacos. El amplificador Clearsign permite amplificar y acondicionar las señales electrocardiográficas de origen biológico y la entrada del transductor de presión, transmitiendo esta información a un ordenador host (el sistema de grabación LABSYSTEM PRO EP) que pueda grabar y mostrar la información.

Modelos:

M00420020290 LABSYSTEM PRO - Sistema de grabación de electrofisiología (LS8900 Win7 Computer)

Accesorios del sistema:

M00420020210 LABSYSTEM PRO, amplificador CLEARSIGN II para el sistema de grabación de electrofisiología LABSYSTEM PRO de 40 canales.

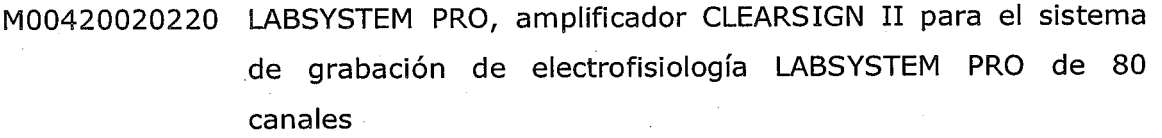

M00420020230 LABSYSTEM PRO, amplificador CLEARSIGN II para el sistema de grabación de electrofisiología LABSYSTEM PRO de 120 canales

M00420020240 LABSYSTEM PRO, amplificador CLEARSIGN II para el sistema de grabación de electrofisiología LABSYSTEM PRO de 160 canales

M00420020290 LABSYSTEM PRO - Sistema de grabación de electrofisiología (LS8900 Win7 Computer)

M00420020300 LABSYSTEM PRO - Sistema de grabación de electrofisiología -Review Workstation Software, V2.7

- M00420020310 Sistema de grabación de electrofisiología V.2.7 de LAB SYSTEM PRO y kit de actualización de Windows 7 para ordenador LS8900
- M00420020340 LABSYSTEM PRO Sistema de grabación de electrofisiología V.2.7A SW de LABSYSTEM PRO para ordenador LS9900 con Windows 7
- M00420012420 LABSYSTEM PRO Sistema de grabación de electrofisiología, (Cable de ECG de 12 derivaciones para el amplificador CLEARSIGNTM, 6m)
- M00420012500 LABSYSTEM PRO Sistema de grabación de electrofisiología, caja de conexiones IC de 40 canales para el amplificador CLEARSIGN, 3 m
- M00420012510 LABSYSTEM PRO Sistema de grabación de electrofisiología, caja de conexiones IC de 40 canales para el amplificador CLEARSIGN 6m)
- M00420020320 LABSYSTEM PRO Sistema de grabación de electrofisiología, kit adaptador para tarjeta de captura de imágenes DVI PCIe

M00420020350 LABSYSTEM PRO - Sistema de grabación de electrofisiología,

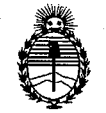

Ministerio de Salud Secretaría de Políticas, Regulación e Institutos A.N.M.A.T.

tarjeta de captura de imágenes DVI PCIe

M00420012520 Junction box 15 m MULTI JUNCTION BOX (1 Required for every 40 Channels)

M00420012410 LABSYSTEM PRO - Sistema de grabación de electrofisiología (Cable de ECG de 12 derivaciones para el amplificador CLEARSIGN, 3m)

M00420012420 LABSYSTEM PRO - Sistema de grabación de electrofisiología (Cable de ECG de 12 derivaciones para el amplificador CLEARSIGN, 6m)

M00420012430 LABSYSTEM PRO - Sistema de grabación de electrofisiología (Cable de ECG de 12 derivaciones para el amplificador CLEARSIGN, 15m)

M00420012530 LABSYSTEM PRO - Sistema de grabación de electrofisiología (Cable de estimulación para amplificador CLEARSIGN, 3m)

M00420012540 LABSYSTEM PRO - Sistema de grabación de electrofisiología (Cable de estimulación para amplificador CLEARSIGN, 6m)

M00420012550 LABSYSTEM PRO - Sistema de grabación de electrofisiología (Cable de estimulación para amplificador CLEARSIGN, 15m)

M00420013280 LABSYSTEM PRO - Sistema de grabación de electrofisiología (Cable ECG (IEC) de 12 derivaciones para amplificador CLEARSIGN, 3m)

M00420013290 LABSYSTEM PRO - Sistema de grabación de electrofisiología (Cable ECG (IEC) de 12 derivaciones para amplificador CLEARSIGN, 6m)

M0042003380

LABSYSTEM PRO - Sistema de grabación de electrofisiología (Conjunto de conductores de ECG para el amplificador Clearsign)

M0042004670 LABSYSTEM PRO - Sistema de grabación de electrofisiología (Cable de presión sanguínea para el amplificador Clearsign).

M00420010000 LABSYSTEM PRO - Sistema de grabación de electrofisiología

(Conjunto de conductores tipo banana de ECG para el amplificador Clearsign)

M00420010010 LABSYSTEM PRO - Sistema de grabación de electrofisiología (Conjunto de conductores tipo pinza de ECG para amplificador CLEARSIGN)

M00420010770 LABSYSTEM PRO - Sistema de grabación de electrofisiología (Conductores de ECG radiotransparentes para el amplificador **CLEARSIGN)** 

M00420012300 LABSYSTEM PRO - Sistema de grabación de electrofisiología, Modulo de filtro de Radio frecuencia para el amplificador **CLEARSIGN** 

M00420014100 Kit de software de conectividad HIS para el sistema de grabación de electrofisiología LABSYSTEM PRO™

M00420019520 Tablero con opción de capturas de imágenes VGA para el sistema de grabación de electrofisiología LABSYSTEM PRO™

M00420019530 Kit de hardware con opción de captura de de imágenes VGA para el sistema de grabación de electrofisiología LABSYSTEM PRO™

M00420019680 LabSystem™ Pro - Sistema de grabación de electrofisiología -Amplificador Clearsign al cable de ECG para conexión rápida al sistema CARTO3®

M00420019690 LabSystem™ Pro - Sistema de grabación de electrofisiología -Amplificador Clearsign a cable intracardiaco para conexión rápida del sistema CARTO3®

M00420019700 LabSystem™ Pro - Sistema de grabación de electrofisiología -Amplificador Clearsign al cable adaptador del estimulador para conexión rápida del sistema CARTO3®

M00420019740 LabSystem™ Pro - Sistema de grabación de electrofisiología -Amplificador Clearsign a cable intracardiaco para conexión rápida del sistema CARTO3®

M00420019750 LabSystem™ Pro - Sistema de grabación de electrofisiología -

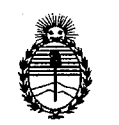

Ministerio de Salud Secretaría de Políticas, Regulación e Institutos A.N.M.A.T.

Amplificador Clearsign a cable intracardiaco para conexión rápida del sistema CARTO3®

Condición de uso: Venta exclusiva a profesionales e instituciones sanitarias.

Nombre del Fabricante: 1) Boston Scientific Corporation.

2) Boston Scientific Corporation.

Lugar/es de elaboración: 1) 47215 Lakeview Boulevard, Freemont, CA 94538, EE. UU.

2) 150 Baytech Drive, San José, CA EE.UU, 95134.

Se extiende el presente Certificado de Autorización e Inscripción del PM-651-453, con una vigencia de cinco (5) años a partir de la fecha de la Disposición autorizante.

Expediente Nº 1-47-3110-3333-17-4 Disposición Nº Dr. ROBERTO 2 3 FEB 2018 Subadministrador Nacie  $A.N.M.A.T.$